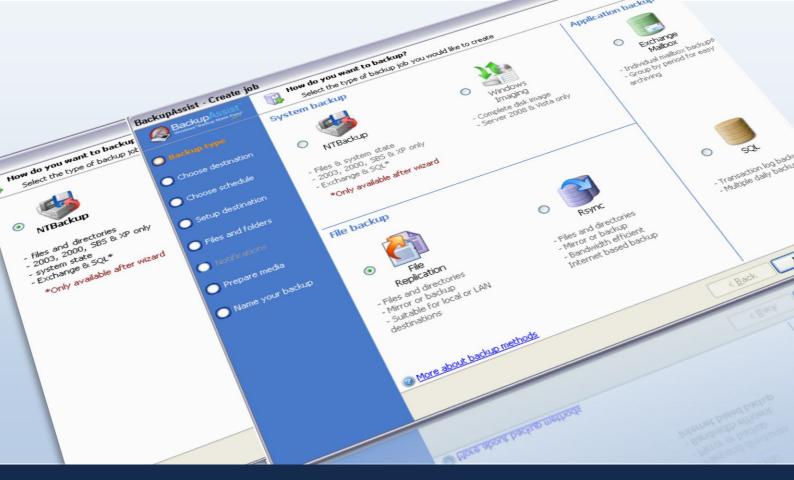

## BackupAssist v5 vs. v6

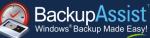

### COMPARISON BackupAssist v5 vs. v6 www.BackupAssist.com

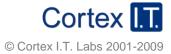

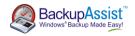

### What's new in BackupAssist version 6?

There are three main reasons why you should upgrade to BackupAssist v6:

- 1. To keep up with the latest best practice backup standards on both new and older Windows products.
- 2. To increase the ease and reliability of backup and restore tasks.
- 3. To ensure the cost effectiveness of your backup strategy.

BackupAssist v6 helps you achieve all this and more because it includes more features and that means more ways to eliminate hassles that waste your time and your company's resources. Such features include:

| Operating System &<br>Environment support       | <ul> <li>Server 2008 R2 ready</li> <li>Exchange 2010 ready</li> <li>SQL 2008 R2 ready.</li> </ul>                                                                                                    |
|-------------------------------------------------|----------------------------------------------------------------------------------------------------|
| VSS application<br>backup                       | <ul> <li>Back up Microsoft applications like Exchange Server, SQL Server,<br/>SharePoint and Hyper-V</li> <li>Back up VSS-aware applications that use non-custom VSS restore methods.</li> </ul>                                                                                                    |
| System State backup                             | <ul> <li>Individual System State backup on Windows XP, 2003, Vista, 7, and 2008<br/>using File Replication, Zip or Windows Imaging (Server 2008 R2 only).</li> </ul>                                                                                                    |
| BackupAssist Restore<br>Console<br>improvements | <ul> <li>File and VSS application restore from any File Replication, Rsync, Zip or<br/>Windows Image backup</li> <li>System State restore from any File Replication or Zip backup</li> <li>Exchange mailbox and public folder restore.</li> </ul>                                                                                                    |
| Internet backup<br>improvements                 | <ul> <li>Fully 'Cloud' ready: backup to any Rsync cloud provider you choose, including Amazon S3 Rsync, RSync.net, or your own Rsync Server.</li> <li>Industry-standard AES 256-bit password-secured encryption and file name obfuscation for data stored on any Rsync server</li> <li>Exact file backups including NTFS security and attributes.</li> </ul> |
| Integrated mailbox<br>backups                   | <ul> <li>Configure Exchange mailbox and public folder backups within any<br/>BackupAssist job.</li> </ul>                                                                                                    |
| Import/export settings                          | • Save your BackupAssist job and global settings to a file that can be imported on any machine running BackupAssist v6.                                                                                                    |
| Zip Engine additions                            | <ul> <li>Schedule full, differential, incremental, and copy backups using the<br/>BackupAssist Zip Engine.</li> </ul>                                                                                                    |
| TrueCrypt-compatible encryption                 | <ul> <li>Enable TrueCrypt-compatible encryption on any backup destination when<br/>using File Replication or NTBackup.</li> </ul>                                                                                                    |
| Hyper-V backup and restore improvements         | <ul> <li>Use the new Hyper-V Config Reporter tool to create a HTML report of your Hyper-V Host setup and Guest VM settings</li> <li>Export a Guest VM drive volume to a .vhd file so you can easily rebuild a virtual machine</li> <li>BackupAssist VM Granular Restore Console now works with NAS backups.</li> </ul>                                       |

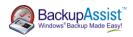

# Comparison Matrix

| Features                                                                                                    | BackupAssist v5          | BackupAssist v6 |
|----------------------------------------------------------------------------------------------------|--------------------------|-----------------|
| VSS application backup and restore                                                                                                    |                          |                 |
| Select entire VSS applications<br>Select application components                                                                                                    | ×<br>×                   | $\checkmark$    |
| System State only backup and restore                                                                                                    |                          |                 |
| Select System State individually for backup                                                                                                    | √1                       | $\checkmark$    |
| Restore capabilities                                                                                                    |                          |                 |
| VSS application restore<br>System State restore<br>Exchange mailbox and public folder restore                                                                                                    | ×<br>√ <sup>2</sup><br>× | ✓<br>✓<br>✓     |
| Cloud ready Internet backups                                                                                                    |                          |                 |
| AES 256-bit encryption<br>File name obfuscation<br>Backup and restore of NTFS streams                                                                                                    | ×<br>×<br>×              | $\checkmark$    |
| BackupAssist VM Granular Restore Console                                                                                                    |                          |                 |
| Hyper-V Config Reporter<br>Export Guest volumes as VHD files<br>Restore from Image backups stored on a NAS device                                                                                                    | ×<br>×<br>×              | ✓<br>✓<br>✓     |
| General improvements                                                                                                    |                          |                 |
| Full, differential, incremental and copy backups with Zip<br>TrueCrypt-compatible encryption for File Replication and<br>NTBackup<br>Import/export BackupAssist settings<br>Integrated mailbox backups in any job <sup>3</sup> | ×<br>×<br>×              | $\checkmark$    |

<sup>&</sup>lt;sup>1</sup> Only on XP and 2003 using NTBackup <sup>2</sup> Only on XP and 2003 using NTBackup <sup>3</sup> Requires the BackupAssist Exchange Mailbox Add-on.

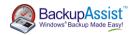

## New VSS application backup (Exchange, SQL, SharePoint)

In previous versions of BackupAssist, it was possible to back up your VSS applications but it was a manual process, as the relevant files needed to be selected individually. BackupAssist v6 includes fully integrated support for VSS application backup and restore, allowing you to select entire applications to back up from the files and folders tree view for File Replication, Zip, Rsync and Windows Imaging jobs.

You can also select individual components to back up - for example, specific storage groups in Exchange Server or specific database in SQL Server. This makes the process of backing up your VSS applications much faster to set up and gives you greater control. Microsoft applications like Exchange Server, SQL Server, Sharepoint and Hyper-V are fully supported as well as any VSS-aware application that uses non-custom VSS restore methods.

All running VSS applications are automatically detected and listed for selection: simply choose the VSS applications or components that you want to back up.

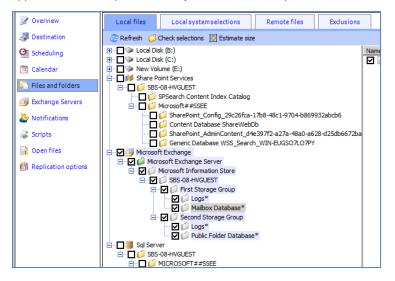

## New System State backup

BackupAssist v6 allows you to schedule System State backups across all modern operating systems and with a much smaller footprint than a full Image backup. A System State backup includes important Windows systems settings, such as the Registry, and is crucial for system recovery scenarios.

The System State can be backed up using File Replication, Zip, or Windows Imaging<sup>4</sup>.

| 🔵 Name your backup | │ ↓ pms<br>│ ↓ pmsoutx<br>│ ↓ Program Files<br>│ ↓ Program Files (x86)                                                                                                    |  |
|--------------------|----------------------------------------------------------------------------------------------------|--|
|                    | ProgramData     Python25     Art                                                                                                    |  |
|                    | Backup local system state Active directory, registry, system files etc.)<br>Select this option to backup the system state of the local machine, including the registry and active directories.<br>You cannot backup the system states of remote machines. |  |
|                    | < <u>Back</u> <u>Next</u> > <u>Cancel</u>                                                                                                    |  |

<sup>&</sup>lt;sup>4</sup> Only on Server 2008; destination cannot be rdx/REV or NAS.

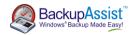

### New Restore files, applications, System State and mailboxes

The BackupAssist v6 Restore Console has been expanded to provide you with an easier way to restore data from many more kinds of backups than ever before. It eliminates manual processing and searching through catalogues to find the specific backups you need.

#### Files and folder restore from Windows Image backups

Use the BackupAssist v6 Restore Console to easily find and retrieve files from any Image backup either by browsing its contents, or by using the 'file search' facility to find a specific file across all your Image backup sets.

#### VSS application restore

Easily restore entire VSS applications or individual application components from any File Replication, Zip, Rsync or Imaging backup with the BackupAssist v6 Restore Console.

| BackupAssist Restore                                                               |
|------------------------------------------------------------------------------------|
| BackupAssist Restore Console                                                       |
| 😺 Load backups 5 backups loaded 🚫 Clear                                            |
| 💋 Browse 🔍 File search                                                             |
| Select a backup to browse: Contents of file rep system state - 19/02/2010 22:00:00 |
| □ □ □ □ □ □ □ □ □ □ □ □ □ □ □ □ □ □ □                                              |
| file rep system state                                                              |
| 🕀 🔲 📁 Program Files                                                                |
| 😟 🥅 💋 ProgramData                                                                  |
| February 2010 ► Users                                                              |
| Mon Tue Wed Thu Fri Sat Sun                                                        |
| 🖻 🖓 📕 Sql Server                                                                   |
| Ġ₩ Ø ØAVID-WS                                                                      |
|                                                                                    |
| 19 master                                                                          |

#### System State restore

System State restore is just as easy: load any File Replication or Zip backup, and browse its contents to select and restore the System State.

| 😽 Load backups 2 backups loaded 🔇 | 🗴 Clear                                  |     |
|-----------------------------------|------------------------------------------|-----|
| 📁 Browse 🔍 File search            |                                          | _   |
| Select a backup to browse:        | Contents of File Replication (System Sta | ate |
| File Replication (System State)   | Local Disk (C:)     System State         |     |

#### Exchange mailbox and public folder restore

With the BackupAssist v6 Restore Console you can easily restore Exchange mailboxes and public folders. You can even specify the date range of the mail items you want to recover, and choose to restore either directly back into the Exchange Server or to an alternate Exchange Server.

| Contents of Export RAM testing - 6/24/20                                                                                                  | Folder details     |               |            |           |
|----------------------------------------------------------------------------------------------------|--------------------|---------------|------------|-----------|
| Local Disk (C:\ProgramData\BackupAs     Local Disk (C:\ProgramData\BackupAs     Local Disk (C:\ProgramData\BackupAs     VIII TESTINSSES08 | Restore mail dated |               | ]          |           |
|                                                                                                    | Name               | ID            | Start date | End date  |
|                                                                                                    | 🔽 🥶 backupassist   | backupassist  | 4/1/2010   | 6/23/2010 |
|                                                                                                    | 🔽 🔤 blue           | blue          | 4/1/2010   | 6/23/2010 |
|                                                                                                    | 🔽 🥶 aaron andrews  | aaron.andrews | 4/1/2010   | 6/23/2010 |
|                                                                                                    | 🔽 🗾 admin          | admin         | 4/1/2010   | 6/23/2010 |
|                                                                                                    | 🔽 🖂 smallmail      | smallmail     | 4/1/2010   | 6/23/2010 |

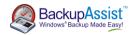

### New Fully 'cloud' ready Internet backups

Best practice backup standards now include offsite backups via the internet. More and more businesses are taking advantage of this new method of performing backups as effective protection against total system loss caused by scenarios like natural disasters and hardware theft.

Previous versions of BackupAssist for Rsync did not support encryption of backed up data, leaving the possibility that data was accessible to prying eyes. The BackupAssist v6 upgrade to BackupAssist for Rsync now provides client-side encryption capabilities, using an rsync-friendly variant of industry-standard AES-256 encryption, allowing us to declare it fully cloud ready and suitable for use with any data host you choose. Because the encryption occurs on the client, unencrypted data is never present on the data host.

File names and directory names are also obfuscated so that anyone looking at the data on the data host cannot read or determine what the data is in any way.

| Rsync server settings    |                                                                     |                                                 |  |  |  |  |  |
|--------------------------|---------------------------------------------------------------------|-------------------------------------------------|--|--|--|--|--|
| Set up your Rsync server |                                                                     |                                                 |  |  |  |  |  |
|                          |                                                                     |                                                 |  |  |  |  |  |
|                          |                                                                     |                                                 |  |  |  |  |  |
| Rsync Server:            | 192. 168. 1. 205                                                    |                                                 |  |  |  |  |  |
| Server type:             | Rsync                                                               | Rsync over SSH 🔹                                |  |  |  |  |  |
|                          | 2 <u>Ab</u>                                                         | out Rsync Server types                          |  |  |  |  |  |
| Port:                    | 22                                                                  | •                                               |  |  |  |  |  |
| Path on server:          | ~/Backups                                                           |                                                 |  |  |  |  |  |
|                          | Use ~ for your user home directory. e.g. ~/Backups, C:\Backups\Work |                                                 |  |  |  |  |  |
| Username:                | backu                                                               | p                                               |  |  |  |  |  |
|                          | Register with server                                                |                                                 |  |  |  |  |  |
|                          | Test connection                                                     |                                                 |  |  |  |  |  |
|                          |                                                                     |                                                 |  |  |  |  |  |
| Encryption               |                                                                     |                                                 |  |  |  |  |  |
|                          | 256 bi                                                              | it AES encryption to the backup.                |  |  |  |  |  |
| 🕼 Encrypt the backup     |                                                                     |                                                 |  |  |  |  |  |
| Enter passwor            | rd:                                                                 | *******                                         |  |  |  |  |  |
| Confirm passv            | vord:                                                               | *******                                         |  |  |  |  |  |
|                          |                                                                     | Forgotten passwords are impossible to retrieve. |  |  |  |  |  |
|                          |                                                                     |                                                 |  |  |  |  |  |

Additionally, BackupAssist for Rsync can now be set to back up all NTFS data, ensuring that your data security settings can be easily restored. Data can also be compressed - which will help you save on data hosting fees, where costs are often measured by the data volume.

Restores are also much easier now that they can be performed with the BackupAssist Restore Console. You'll find both the encryption/decryption and compression/decompression processes are completely transparent, simple to manage and fast to perform.

### New Hyper-V backup and restore capabilities

The BackupAssist VM Granular Restore Console Add-on now offers even more the value with the inclusion of a great new tool that addresses another major frustration factor associated with performing Hyper-V backups. The new Hyper-V Config Reporter takes on the niggly, time-consuming manual documentation tasks associated with the configuration of Windows Hyper-V Servers, eliminating the need for Powershell scripting and for documenting your settings manually or by using messy screen grabs.

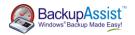

With just a click of a button, you can generate a neat HTML report and either print it out for your records or even load it on a Flash stick so you can always have it handy. It will save you heaps of time and makes it much easier when you need to restore or migrate a VM from one server to another.

| Hyper-V Client Configuration Report | Display              |                                  |  |  |  |
|-------------------------------------|----------------------|----------------------------------|--|--|--|
| Print Report Close Report           |                      |                                  |  |  |  |
| 👸 Hyper-V VM Co                     | onfiguration Report  |                                  |  |  |  |
|                                     |                      | Tuesday, 22 June 2010 4:04:46 PM |  |  |  |
| HOST: TECHTEAMVM2                   | 2                    |                                  |  |  |  |
| Virtual Machine Name                | Operating System     | Snapshots                        |  |  |  |
| Windows 7                           | Windows 7 Enterprise | 4                                |  |  |  |
| Server 08 r2                        | n/a                  | 2                                |  |  |  |
| Windows 7 x64                       | n/a                  | 0                                |  |  |  |
| Steven Test 3                       | n/a                  | 0                                |  |  |  |
|                                     |                      |                                  |  |  |  |
| StevenTest No SCSI                  | n/a                  | 0                                |  |  |  |

### Export VHD files from a backup to a guest

Exporting VHD files from a backup to a guest VM allows you to easily rebuild a virtual machine in the event of a major disaster scenario. Performing this task manually is very time consuming and requires Powershell scripting - which is complicated. Using the updated BackupAssist VM Granular Restore Console Add-on, you can now perform this process in one easy operation. It's much faster because it requires no scripting, and more reliable because it eliminates the possibility of human error.

### Restore from Image backups stored on a NAS

The BackupAssist VM Granular Restore Console now supports restoring Guest VM files and folders from Image backups of the Hyper-V Host stored on a NAS device.

### General BackupAssist v6 improvements

### TrueCrypt-compatible encryption

BackupAssist now supports TrueCrypt-compatible encryption for File Replication and NTBackup. With TrueCryptcompatible encryption enabled a password encrypted file is created on your backup destination, which contains a virtual encrypted volume that is used to store your backups. Encryption occurs on the fly as BackupAssist copies data to the encrypted volume. Anyone browsing the backup destination will only see a single TrueCrypt container file, called **TrueCryptVolume.tc**, so the contents of your backups will be safe from prying eyes:

| 🕽 🔵 🗢 📕 🕨 Computer 🔸 Local D    | isk (D:) | <ul> <li>Backups</li> </ul> | <ul> <li>✓ </li> <li>✓ </li></ul> | Backups |           | ,  |
|---------------------------------|----------|-----------------------------|----------------------------------------------------------------------------------------------------|---------|-----------|----|
| Organize 👻 Include in library 👻 | Shar     | e with 🔻 Burn New           | folder                                                                                                    | j.      | •         | 0  |
| 🕌 Local Disk (C:)               | *        | Name                        | Date modified                                                                                                    | Туре    | Size      |    |
| Cal Disk (D:) SRECYCLE.BIN      |          | TrueCryptVolume.tc          | 7/07/2010 10:01                                                                                                    | TC File | 5,242,880 | KB |
| 🔒 Backups                       |          |                             |                                                                                                    |         |           |    |

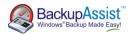

You can retrieve data from a TrueCrypt volume using the BackupAssist Restore Console. The BackupAssist Restore Console will mount the TrueCrypt volume as a drive letter, from which you can then select the files and other data that you want to restore.

### Integrated mailbox backups<sup>5</sup>

With BackupAssist v6 you can embed Exchange Mailbox and Public Folder backups to PST in all BackupAssist jobs via the 'Exchange Servers' tab. Mailbox and Public Folder backups are executed as part of a backup run, and included in your main file selections, which are written to your backup destination in the specified format.

| Job settings        | File Replication to External HDD - Exchange selections |  |  |  |  |
|---------------------|--------------------------------------------------------|--|--|--|--|
| 📝 Overview          | Exchange Server selection                              |  |  |  |  |
| I Destination       | Select or add Exchange Servers for backup:             |  |  |  |  |
| Of Scheduling       | \$¥R08R2EX10                                           |  |  |  |  |
| 🔁 Calendar          | Backup individual mailboxes                            |  |  |  |  |
| 🐑 Files and folders |                                                        |  |  |  |  |
| Exchange Servers    | All mailboxes are being backed up                      |  |  |  |  |
|                     | All mailboxes are being backed up                      |  |  |  |  |
| Notifications       |                                                        |  |  |  |  |
| 🚜 Scripts           |                                                        |  |  |  |  |
| 🙀 Open files        |                                                        |  |  |  |  |
| Replication options | Select mailboxes to backup                             |  |  |  |  |
|                     | Backup public folders                                  |  |  |  |  |

#### Import and export BackupAssist settings

BackupAssist v6 allows you to export your settings to a file that can be imported back to any BackupAssist v6 installation. This means you can keep a copy of a working configuration that you can return to at a later time, or migrate your setup to a different machine running BackupAssist v6. BackupAssist settings that can be exported include: job settings, the mail server settings used to send email notifications and reports, backup user identity settings, the global email address list, and the global printers list.

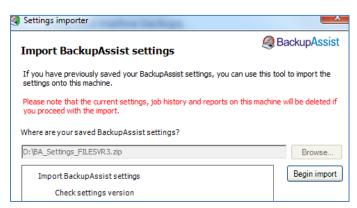

#### Full, differential, incremental and copy backups with the Zip Engine

Zip jobs can now be configured to run full, incremental, differential and copy backups. Every time a Zip job runs BackupAssist will check the archive bit of each file selected and take the appropriate action depending on the type of backup scheduled. This means you can now easily set up and use inbuilt rotation schemes like "Full plus incrementals", or create your own personalized schedules with the 'Customize schedule...' option.

<sup>&</sup>lt;sup>5</sup> Requires the BackupAssist Exchange Mailbox Add-on

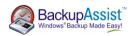

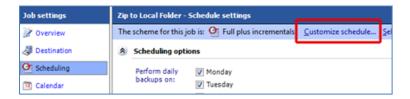

This new capability is available for all hardware destinations that the Zip Engine supports, including tape drives<sup>6</sup>. You can also restore from a differential, incremental or copy Zip backup using the BackupAssist Restore Console. Each incremental, differential or copy backup is automatically linked to the previous incremental or full backup, which means that each backup set you browse will have a full list of files that can be selected for restore. If you select a file not contained in the active backup set, you will be asked for the location of the correct backup.

### With BackupAssist v6 you decide how your backups run

With consistent capabilities across all backup engines, BackupAssist v6 now lets you choose the backup method that best suits your needs. No matter what backup technology you use, your System State, VSS applications and Exchange mailboxes can all be backed up safely in a single backup job:

- File Replication gives you direct access to your backed up files for instant, copy-and-paste data recovery. You also benefit from the space saving technology of the Single Instance Store (SIS) for greater backup history and points of restore.
- **Zip** offers the convenience of a single backup file or tape backup, with added data compression and AES 256-bit encryption capabilities.
- Windows Imaging gives you multiple restore options, including full system, volume level, application or file and folder restore. Automatic incremental backups and space management make Imaging perfect for portable backup devices, such as external hard disks.
- **Rsync** gives you the ability to easily configure secure offsite backups via the Internet with highly efficient bandwidth usage. You also benefit from the space saving technology of the Single Instance Store.

#### Best practice is easy

With BackupAssist v6's new capabilities for quick-and-easy backup and restore of the System State and VSS applications across multiple engines, the best practice of distributed backups is easy. For Example

- Image your system and application drives to an external hard disk pool daily
- Zip your System State and mailboxes to tape for weekly or monthly archiving<sup>7</sup>
- Rsync your SQL databases and critical documents offsite daily
- Use File Replication to mirror your shared drives to an active fallback machine for Disaster Recovery.

<sup>&</sup>lt;sup>6</sup> Requires the BackupAssist Zip-To-Tape Add-on.

<sup>&</sup>lt;sup>7</sup> Requires the BackupAssist Zip-To-Tape Add-on.